### POSGRADOS - ESPECIALIZACIÓN

**VIGILADA MINED** 

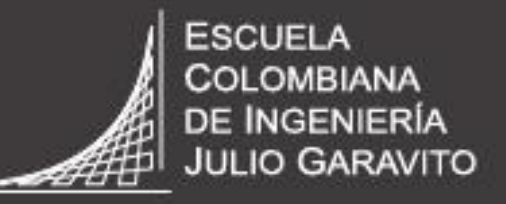

**UNIVERSIDAD** 

# Instructivo para la formulario de

agoirantes nuevos

### **Paso 1: Debes ingresar al portal web de la Escuela [www.escuelaing.edu.co](http://www.escuelaing.edu.co/) y seleccionar el módulo de Admisiones y Apoyo Financiero.**

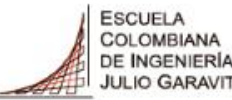

**UNIVERSIDAD** 

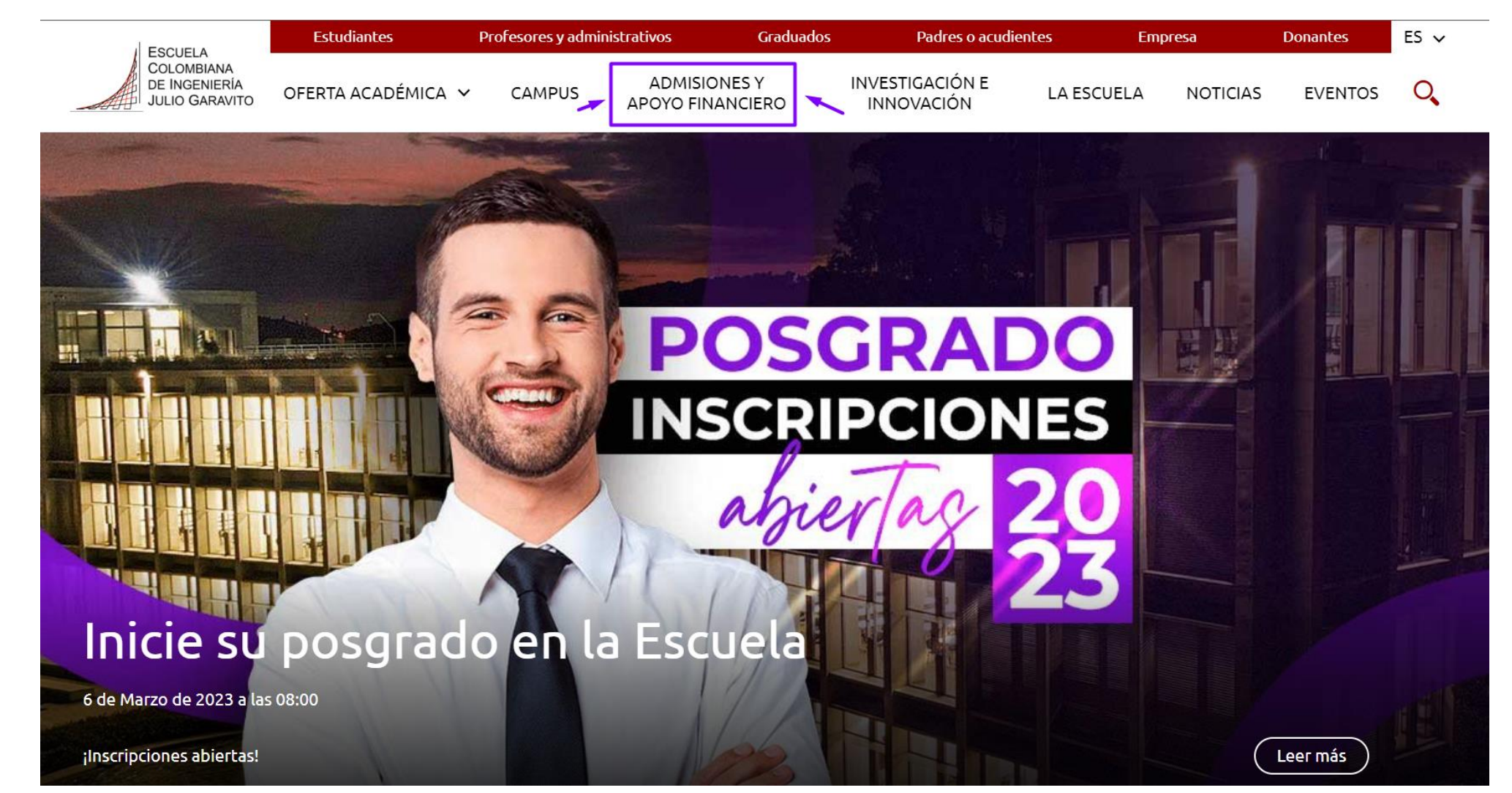

### Paso 2: Una vez, ingreses selecciona: Especializaciones. Inscríbase aquí y luego selecciona el programa académico de tu interés

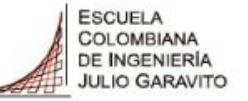

**UNIVERSIDAD** 

COLOMBIANA

OFFRTA ACADÉMICA V

**ADMISIONES Y CAMPUS APOYO FINANCIERO** 

**INVESTIGACIÓN E INNOVACIÓN** 

**LA ESCUELA** 

**EVENTOS NOTICIAS** 

 $\mathcal{O}$ 

#### ADMISIONES Y APOYO FINANCIERO

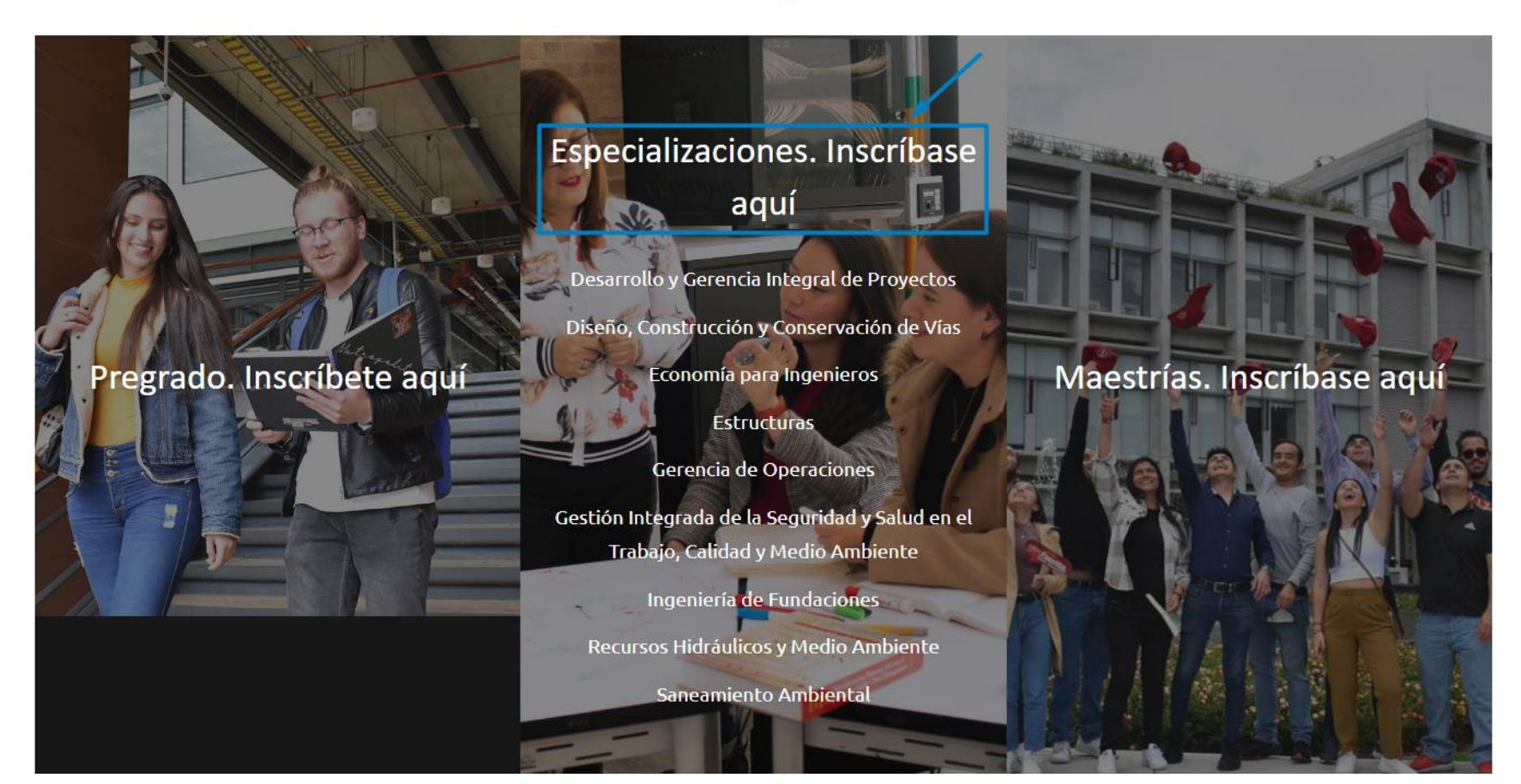

Oficina de Admisiones - Secretaría General

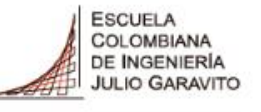

### **Paso 3: Una vez ingreses, podrás consultar el proceso de inscripción de la Escuela e Ingresar y diligenciar el formulario de admisión**

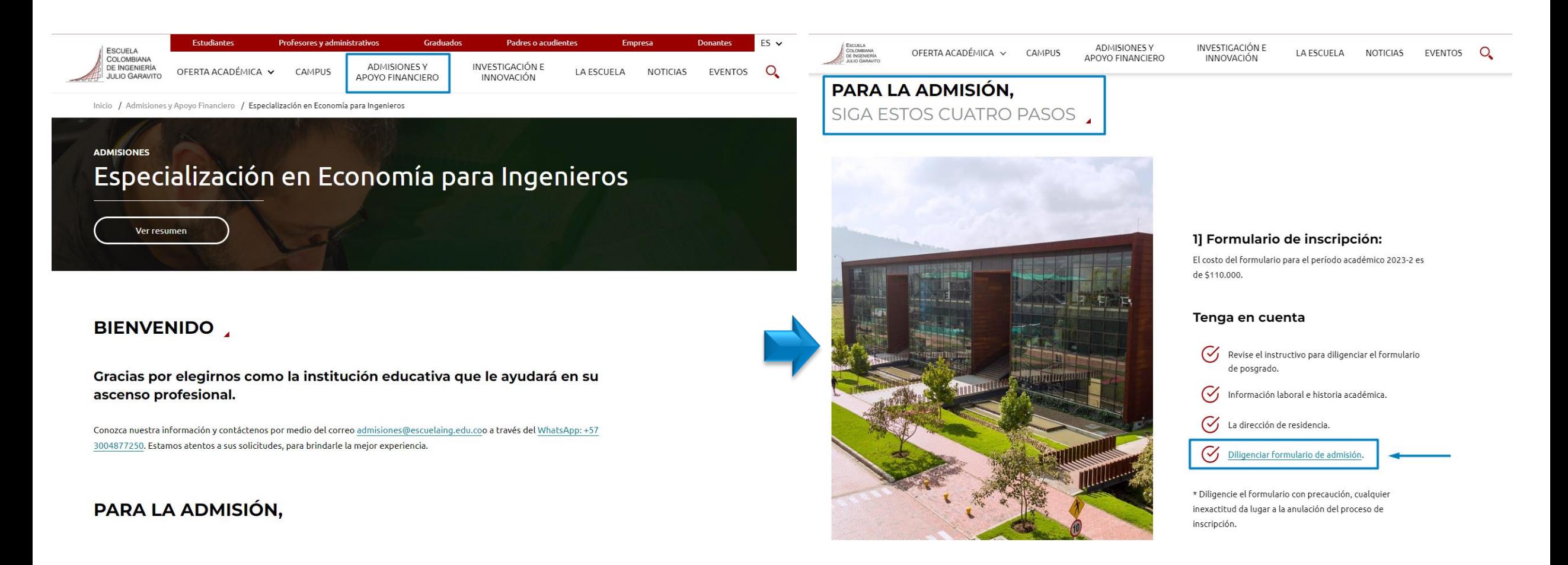

#### COLOMBIANA **Paso 4: Una vez ingreses, podrás diligenciar el formulario de** DE INGENIERÍA **JULIO GARAVITO admisiónUNIVERSIDAD**

**ESCUELA** 

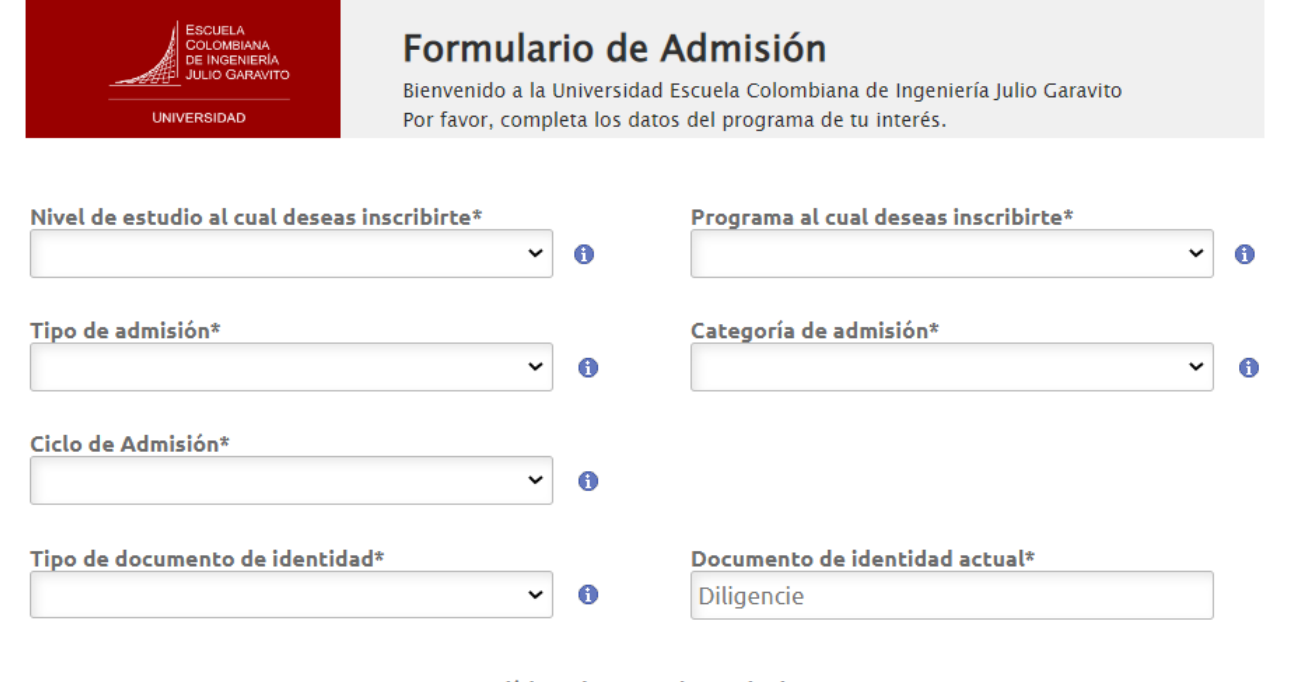

Acepta Políticas de tratamiento de datos No

La información consignada en este formulario Web solo será utilizada para el proceso de admisión de la Escuela Colombiana de Ingeniería Julio Garavito y en caso de presentarse inconvenientes en el registro de pago de su inscripción.

NOTA: La Universidad se reserva el derecho de cancelar y/o aplazar la apertura del programa académico de acuerdo con las políticas internas institucionales. Tenga en cuenta que como aspirante a la Universidad usted se acoge al Reglamento Académico, a la Política de Admisiones, y a las demás disposiciones vigentes, decretadas por la Universidad. Recuerde que el pago de los derechos de inscripción no tiene lugar a devolución.

Consulta la política de datos personales: Aquí

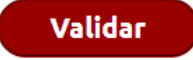

### **Paso 5: Selecciona el nivel de estudio al que deseas inscribirte en la Escuela, si tienes alguna duda, puedes consultar haciendo clic en la letra i.**

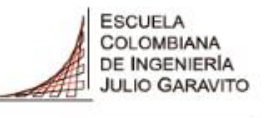

**UNIVERSIDAD** 

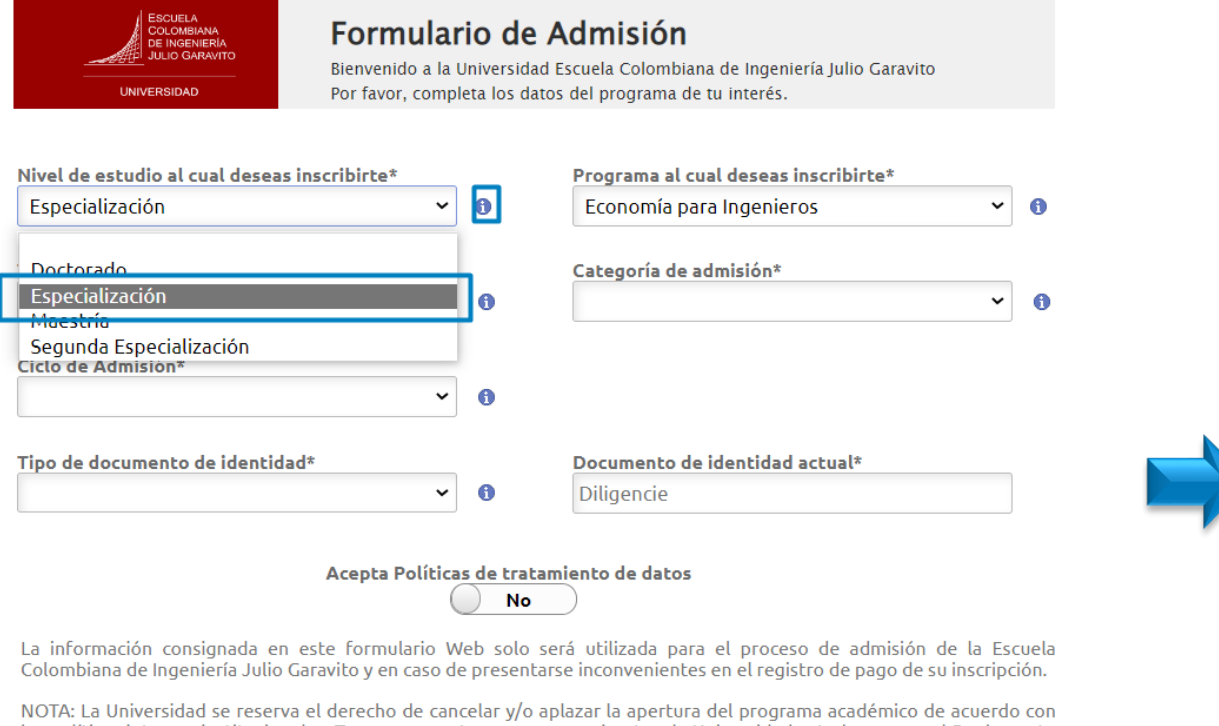

las políticas internas institucionales. Tenga en cuenta que como aspirante a la Universidad usted se acoge al Reglamento Académico, a la Política de Admisiones, y a las demás disposiciones vigentes, decretadas por la Universidad. Recuerde que el pago de los derechos de inscripción no tiene lugar a devolución.

Consulta la política de datos personales: Aguí

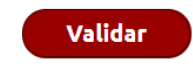

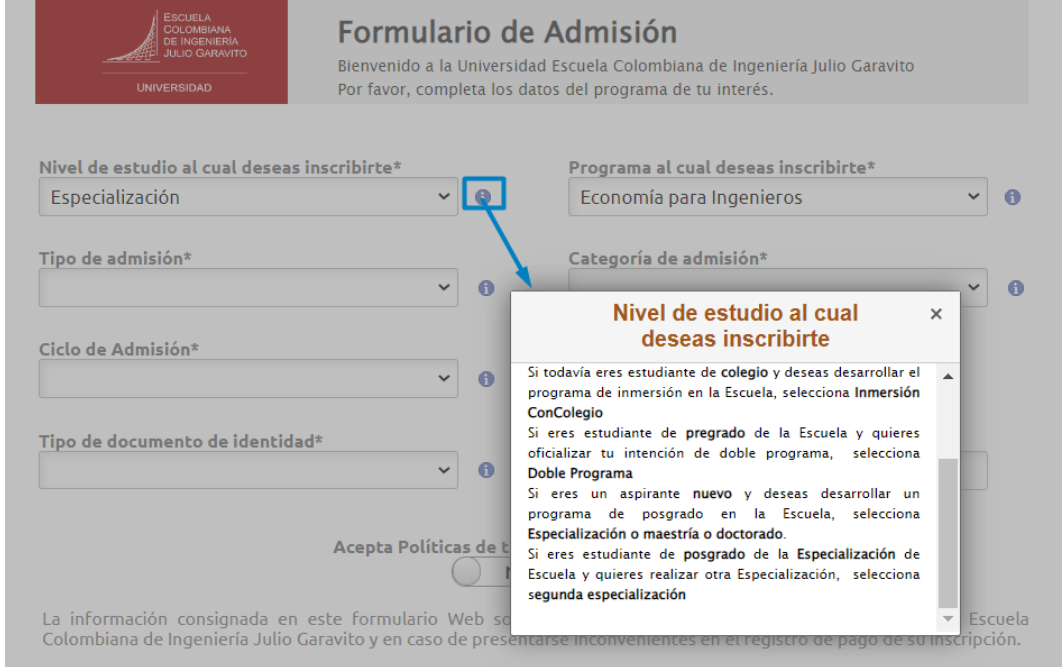

NOTA: La Universidad se reserva el derecho de cancelar y/o aplazar la apertura del programa académico de acuerdo con las políticas internas institucionales. Tenga en cuenta que como aspirante a la Universidad usted se acoge al Reglamento Académico, a la Política de Admisiones, y a las demás disposiciones vigentes, decretadas por la Universidad. Recuerde que el pago de los derechos de inscripción no tiene lugar a devolución.

Consulta la política de datos personales: Aguí

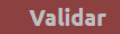

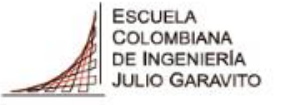

### Paso 6: Selecciona el programa al cual deseas inscribirte

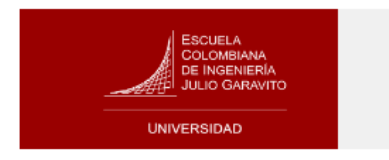

#### Formulario de Admisión

Bienvenido a la Universidad Escuela Colombiana de Ingeniería Julio Garavito Por favor, completa los datos del programa de tu interés.

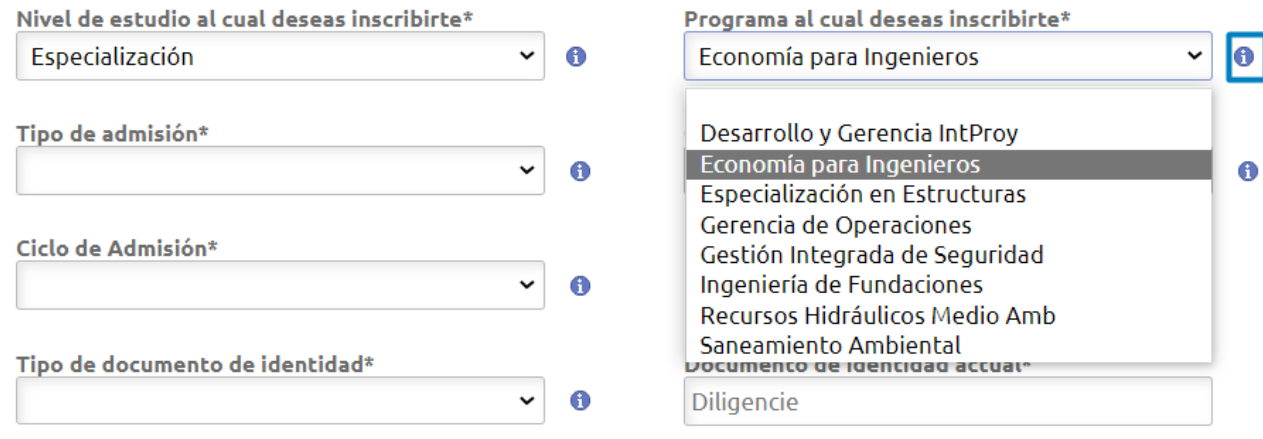

#### Acepta Políticas de tratamiento de datos

No

La información consignada en este formulario Web solo será utilizada para el proceso de admisión de la Escuela Colombiana de Ingeniería Julio Garavito y en caso de presentarse inconvenientes en el registro de pago de su inscripción.

NOTA: La Universidad se reserva el derecho de cancelar y/o aplazar la apertura del programa académico de acuerdo con las políticas internas institucionales. Tenga en cuenta que como aspirante a la Universidad usted se acoge al Reglamento Académico, a la Política de Admisiones, y a las demás disposiciones vigentes, decretadas por la Universidad. Recuerde que el pago de los derechos de inscripción no tiene lugar a devolución.

Consulta la política de datos personales: Aquí

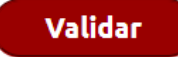

#### DE INGENIERÍA **Paso 7: Selecciona el tipo de admisión, puedes consultar la JULIO GARAVITO UNIVERSIDAD información haciendo clic en la letra i.**

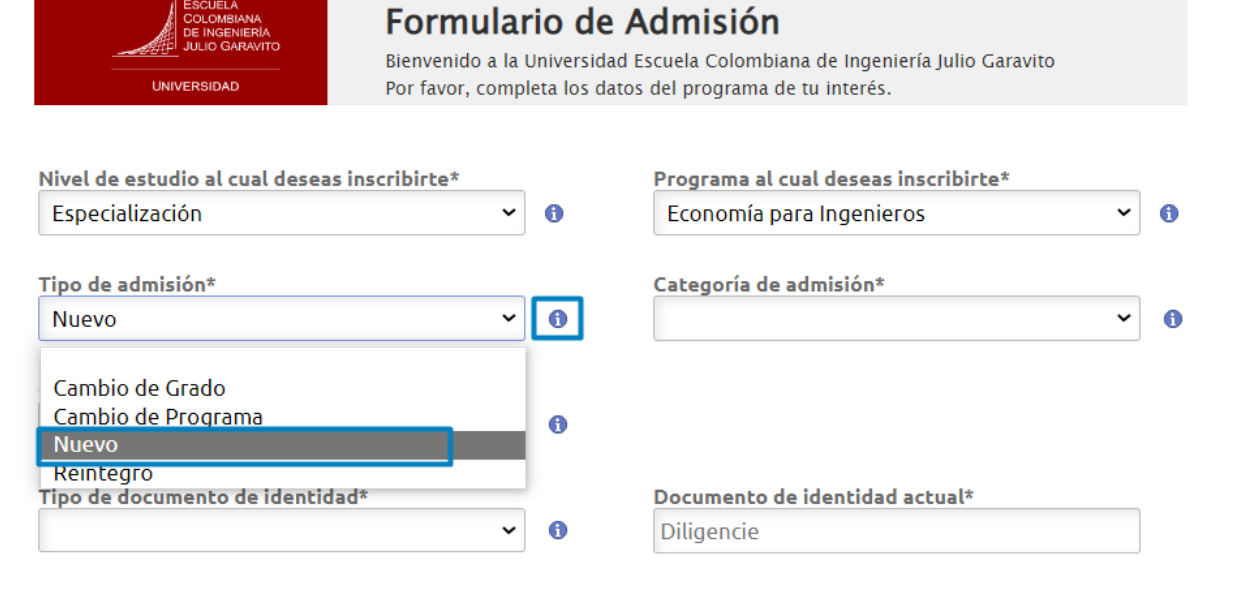

Acepta Políticas de tratamiento de datos No

La información consignada en este formulario Web solo será utilizada para el proceso de admisión de la Escuela Colombiana de Ingeniería Julio Garavito y en caso de presentarse inconvenientes en el registro de pago de su inscripción.

NOTA: La Universidad se reserva el derecho de cancelar y/o aplazar la apertura del programa académico de acuerdo con las políticas internas institucionales. Tenga en cuenta que como aspirante a la Universidad usted se acoge al Reglamento Académico, a la Política de Admisiones, y a las demás disposiciones vigentes, decretadas por la Universidad. Recuerde que el pago de los derechos de inscripción no tiene lugar a devolución.

Consulta la política de datos personales: Aquí

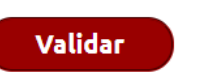

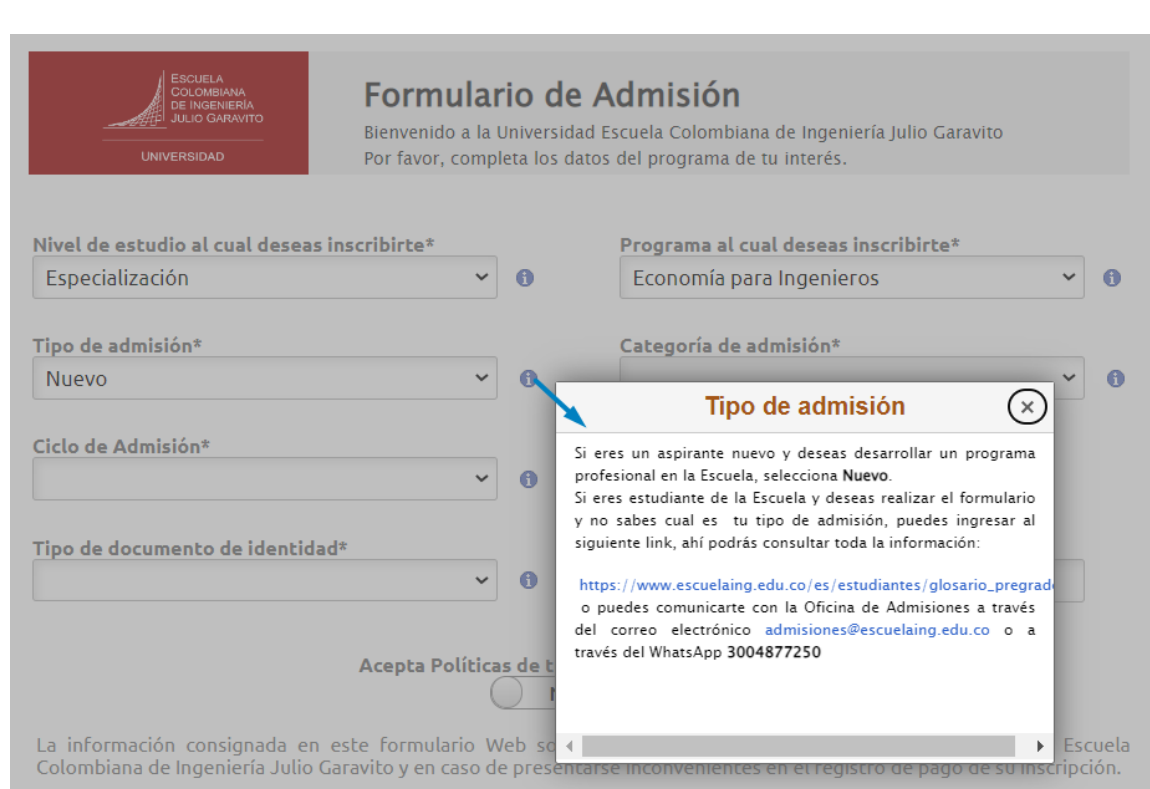

**ESCUELA** COLOMBIANA

NOTA: La Universidad se reserva el derecho de cancelar y/o aplazar la apertura del programa académico de acuerdo con las políticas internas institucionales. Tenga en cuenta que como aspirante a la Universidad usted se acoge al Reglamento Académico, a la Política de Admisiones, y a las demás disposiciones vigentes, decretadas por la Universidad. Recuerde que el pago de los derechos de inscripción no tiene lugar a devolución.

Consulta la política de datos personales: Aguí

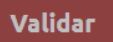

[https://www.escuelaing.edu.co/es/estudiantes/glosario\\_pregrado/](https://www.escuelaing.edu.co/es/estudiantes/glosario_pregrado/)

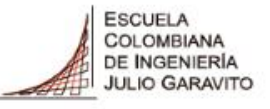

### **Paso 8: Selecciona la categoría de admisión, puedes consultar la información haciendo clic en la letra i.**

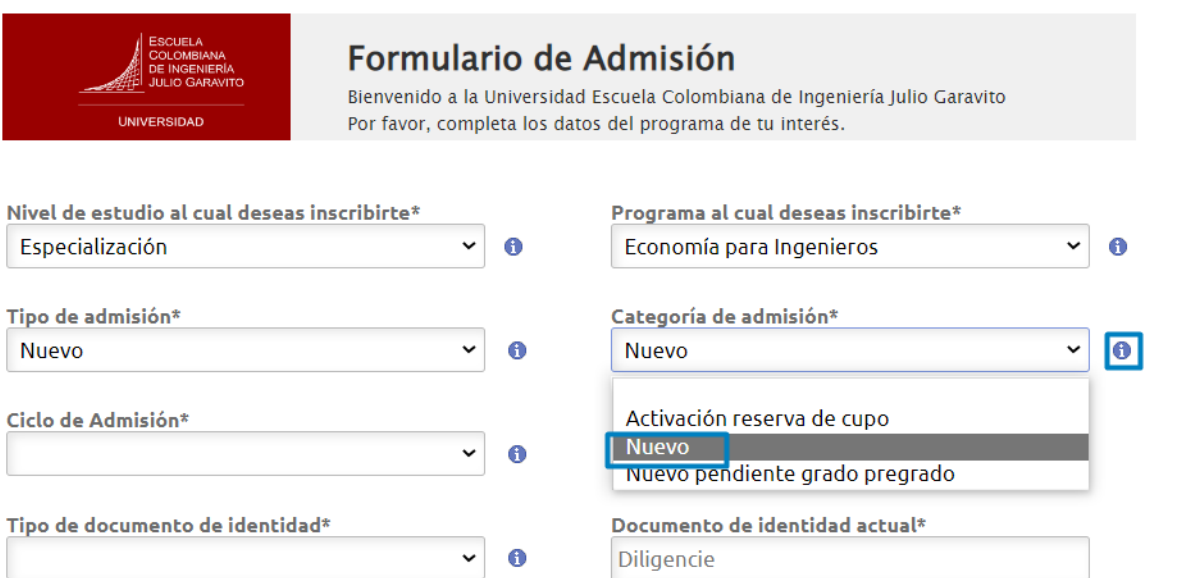

Acepta Políticas de tratamiento de datos **No** 

La información consignada en este formulario Web solo será utilizada para el proceso de admisión de la Escuela Colombiana de Ingeniería Julio Garavito y en caso de presentarse inconvenientes en el registro de pago de su inscripción.

NOTA: La Universidad se reserva el derecho de cancelar y/o aplazar la apertura del programa académico de acuerdo con las políticas internas institucionales. Tenga en cuenta que como aspirante a la Universidad usted se acoge al Reglamento Académico, a la Política de Admisiones, y a las demás disposiciones vigentes, decretadas por la Universidad. Recuerde que el pago de los derechos de inscripción no tiene lugar a devolución.

Consulta la política de datos personales: Aquí

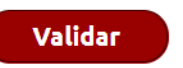

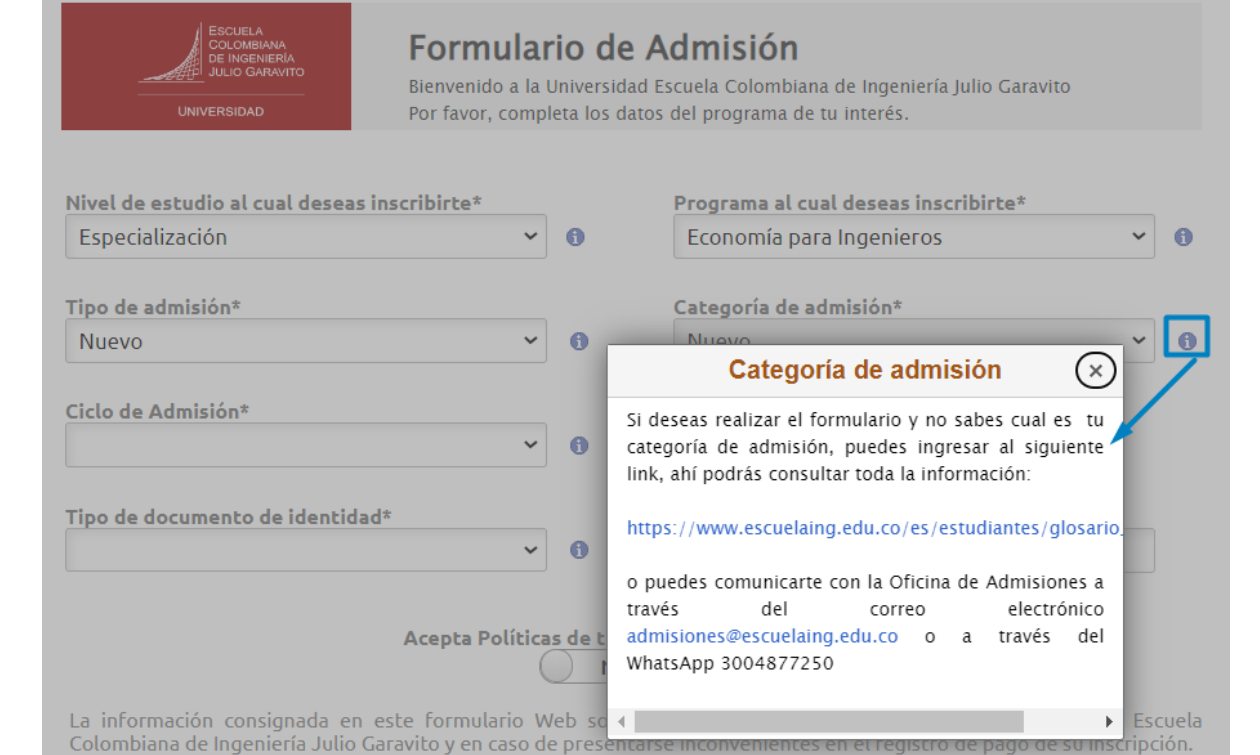

NOTA: La Universidad se reserva el derecho de cancelar y/o aplazar la apertura del programa académico de acuerdo con las políticas internas institucionales. Tenga en cuenta que como aspirante a la Universidad usted se acoge al Reglamento Académico, a la Política de Admisiones, y a las demás disposiciones vigentes, decretadas por la Universidad. Recuerde que el pago de los derechos de inscripción no tiene lugar a devolución.

Consulta la política de datos personales: Aguí

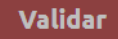

[https://www.escuelaing.edu.co/es/estudiantes/glosario\\_pregrado/](https://www.escuelaing.edu.co/es/estudiantes/glosario_pregrado/)

#### **Oficina de Admisiones - Secretaría General**

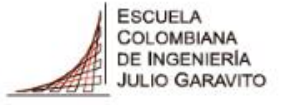

### **Paso 9: Selecciona el ciclo de admisión, al cual deseas ingresar.**

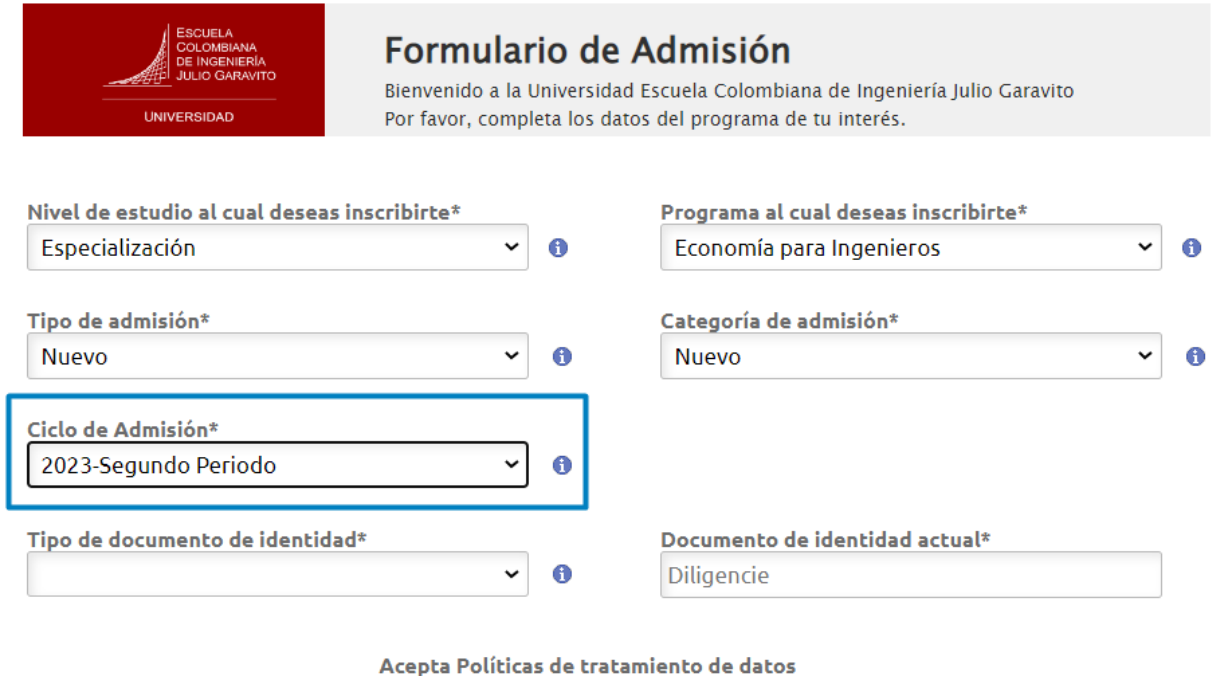

La información consignada en este formulario Web solo será utilizada para el proceso de admisión de la Escuela Colombiana de Ingeniería Julio Garavito y en caso de presentarse inconvenientes en el registro de pago de su inscripción.

No

NOTA: La Universidad se reserva el derecho de cancelar y/o aplazar la apertura del programa académico de acuerdo con las políticas internas institucionales. Tenga en cuenta que como aspirante a la Universidad usted se acoge al Reglamento Académico, a la Política de Admisiones, y a las demás disposiciones vigentes, decretadas por la Universidad. Recuerde que el pago de los derechos de inscripción no tiene lugar a devolución.

Consulta la política de datos personales: Aquí

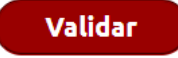

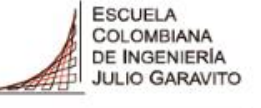

### **Paso 10: Selecciona tu tipo de documento de identidad y escribe tu documento de identidad actual.**

**UNIVERSIDAD** 

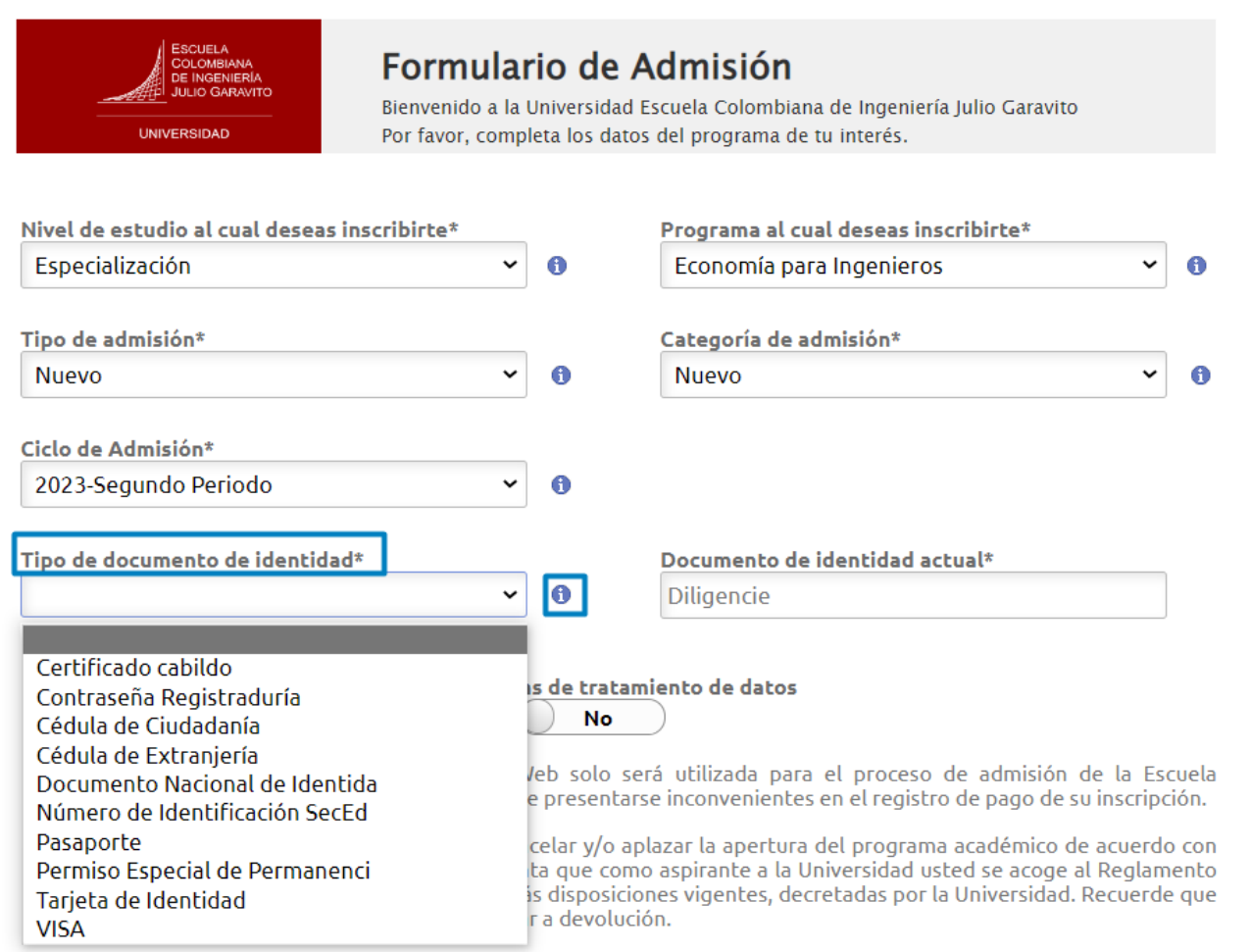

Consulta la política de datos personales: Aquí

**Validar** 

#### COLOMBIANA DE INGENIERÍA **JULIO GARAVITO Paso 11: Si aceptas la política de tratamiento de datos marca Si, UNIVERSIDAD posteriormente marca validar**

**ESCUELA** 

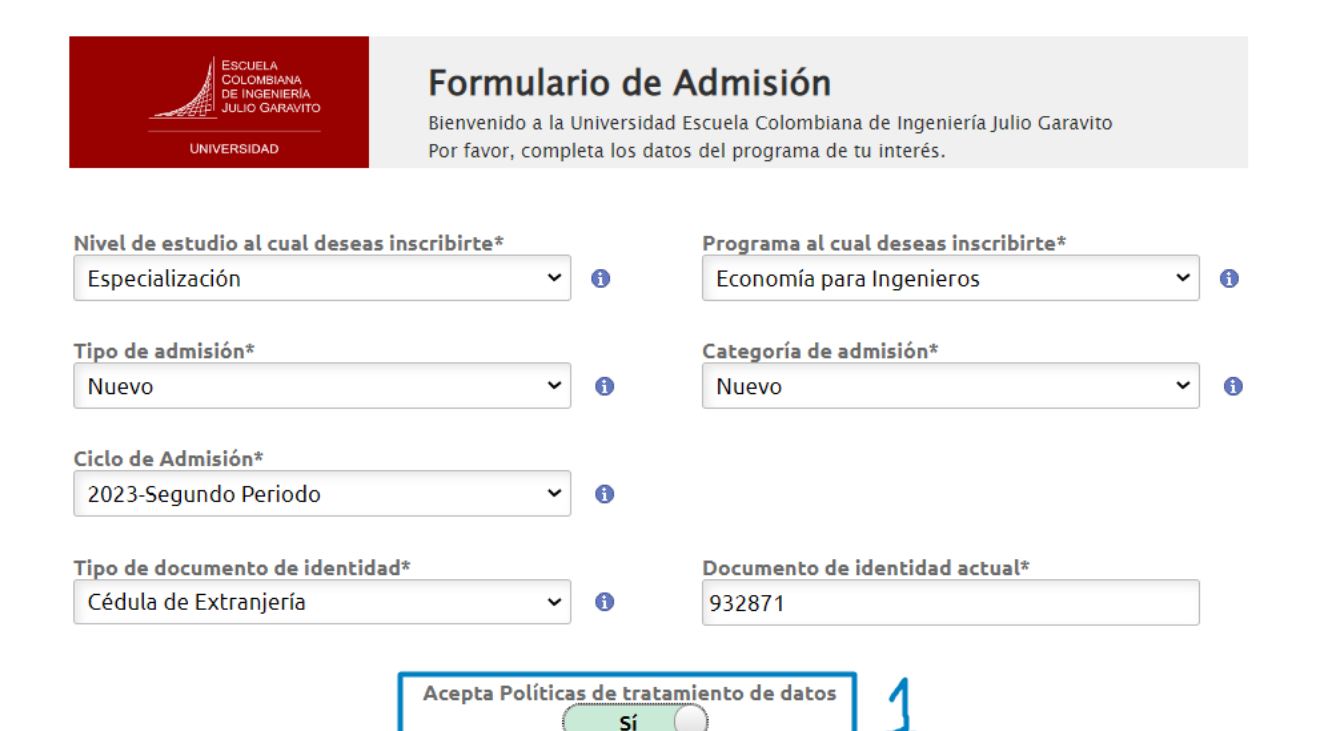

La información consignada en este formulario Web solo será utilizada para el proceso de admisión de la Escuela Colombiana de Ingeniería Julio Garavito y en caso de presentarse inconvenientes en el registro de pago de su inscripción.

NOTA: La Universidad se reserva el derecho de cancelar y/o aplazar la apertura del programa académico de acuerdo con las políticas internas institucionales. Tenga en cuenta que como aspirante a la Universidad usted se acoge al Reglamento Académico, a la Política de Admisiones, y a las demás disposiciones vigentes, decretadas por la Universidad. Recuerde que el pago de los derechos de inscripción no tiene lugar a devolución.

Consulta la política de datos personales: Aquí

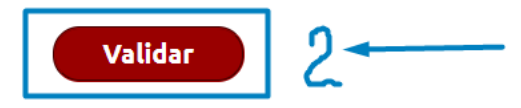

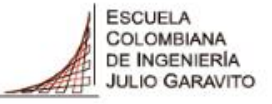

### Paso 12: Vamos a diligenciar los datos básicos del aspirante, una vez finalizada hacemos clic en siguiente.

**UNIVERSIDAD** 

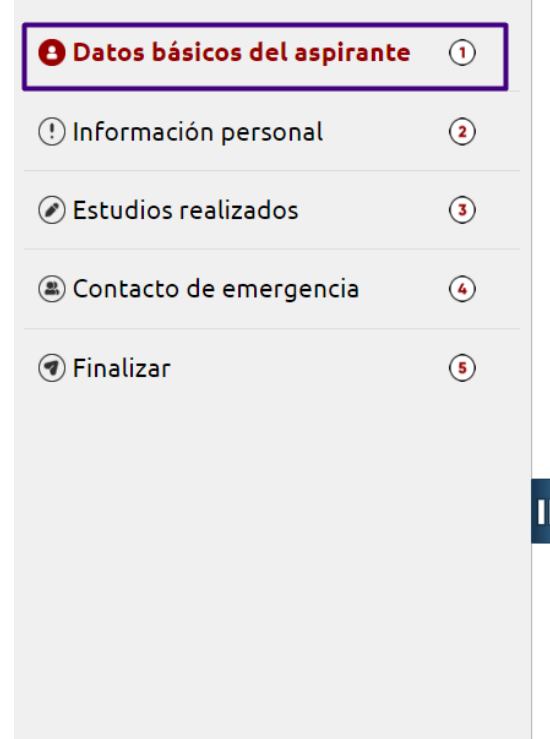

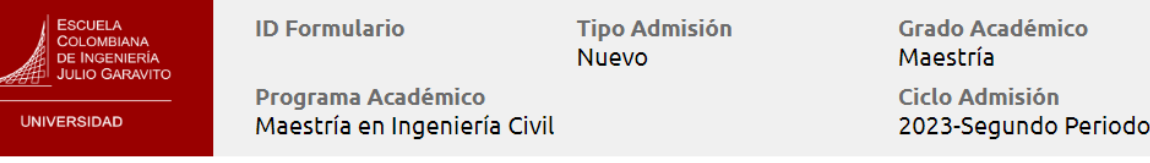

#### Datos básicos del aspirante

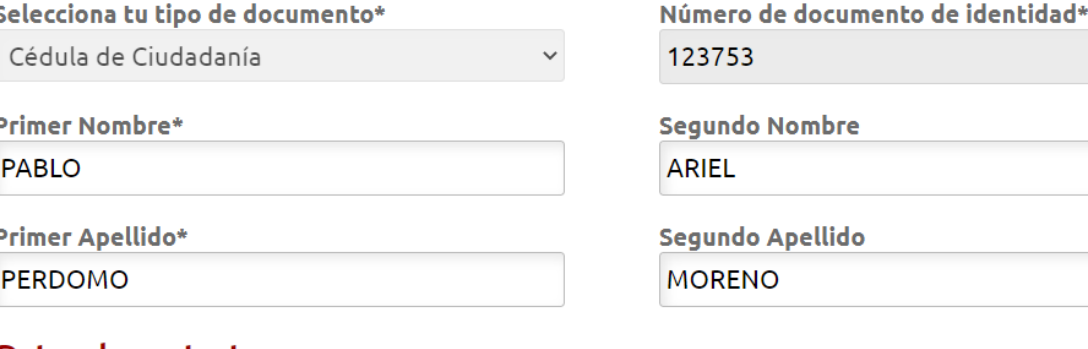

**Anterior** 

#### Datos de contacto

Correo electrónico\*

admisiones@escuelaing.edu.co

Fecha de expedición del documento\*

爾 02/09/2005

\*Teléfono 601/668-3600

Siguiente >

Oficina de Admisiones - Secretaría General

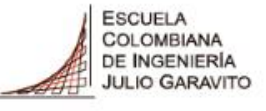

### **Paso 13: Vamos a diligenciar la información personal del aspirante, una vez finalizada hacemos clic en siguiente.**

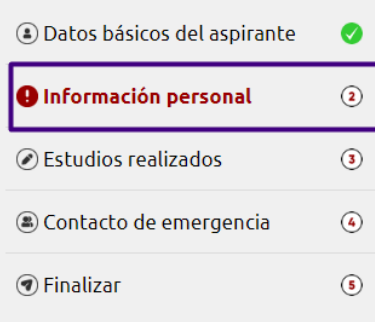

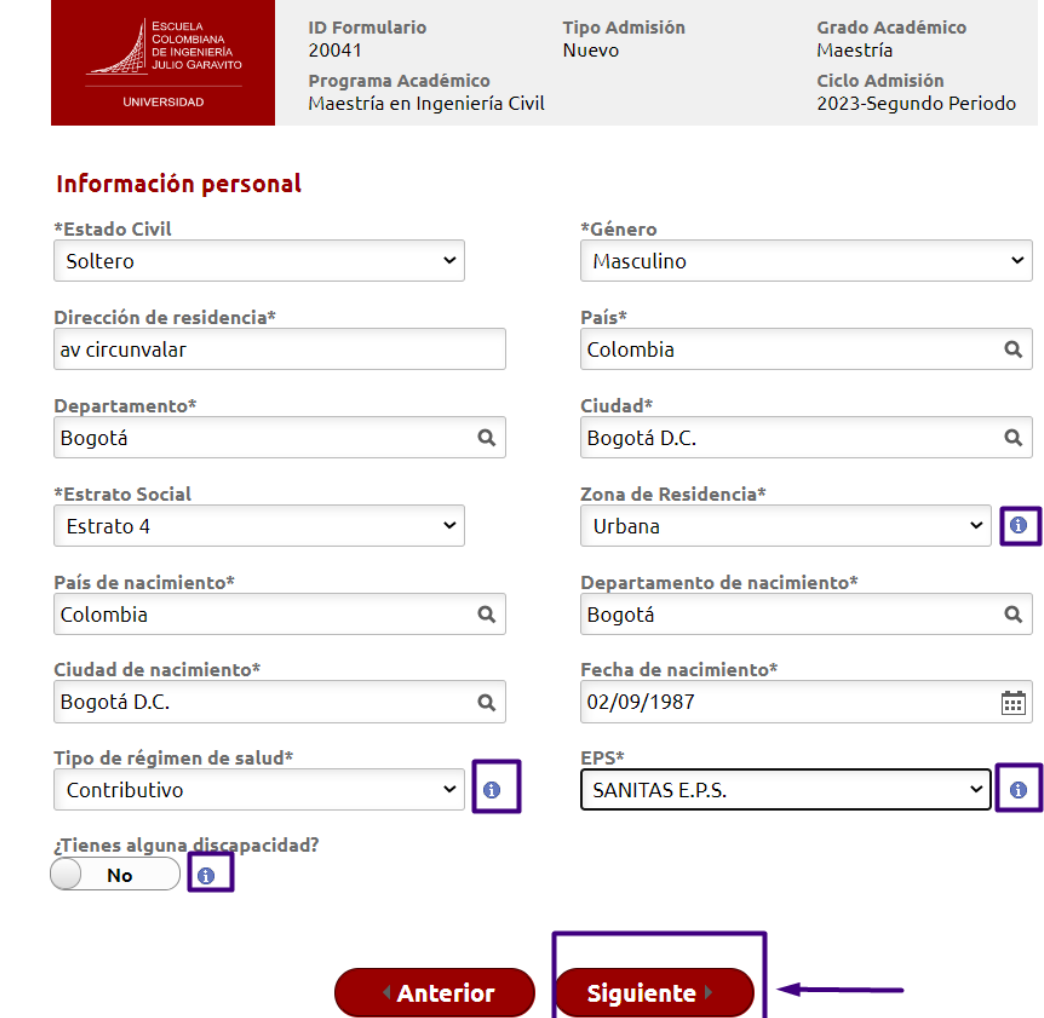

Podrás ver el avance en el formulario de inscripción en el panel izquierdo de la pantalla, señalado con un chulito verde.

Si tienes dudas sobre que colocar en los siguientes ítem:

- 1. Zona de residencia
- 2. Tipo de régimen de salud
- 3. EPS

 $\checkmark$ 

 $Q$ 

 $\alpha$ 

 $\sqrt{2}$ 

 $Q$ 

 $\boxed{\Xi}$ 

4. ¿Tiene alguna discapacidad?

Puede consultar la información en la letra **i** 

### **Paso 14: Vamos a diligenciar la información de estudios realizados del aspirante, una vez finalizada hacemos clic en siguiente.**

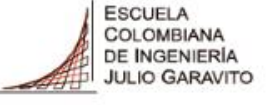

**UNIVERSIDAD** 

avance en el

de la pantalla,

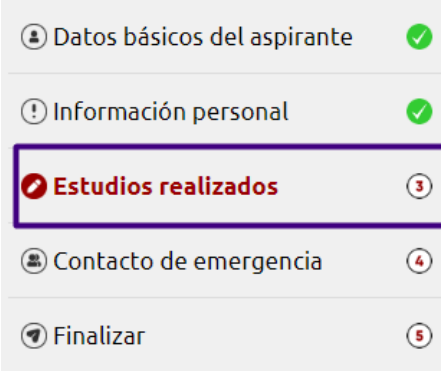

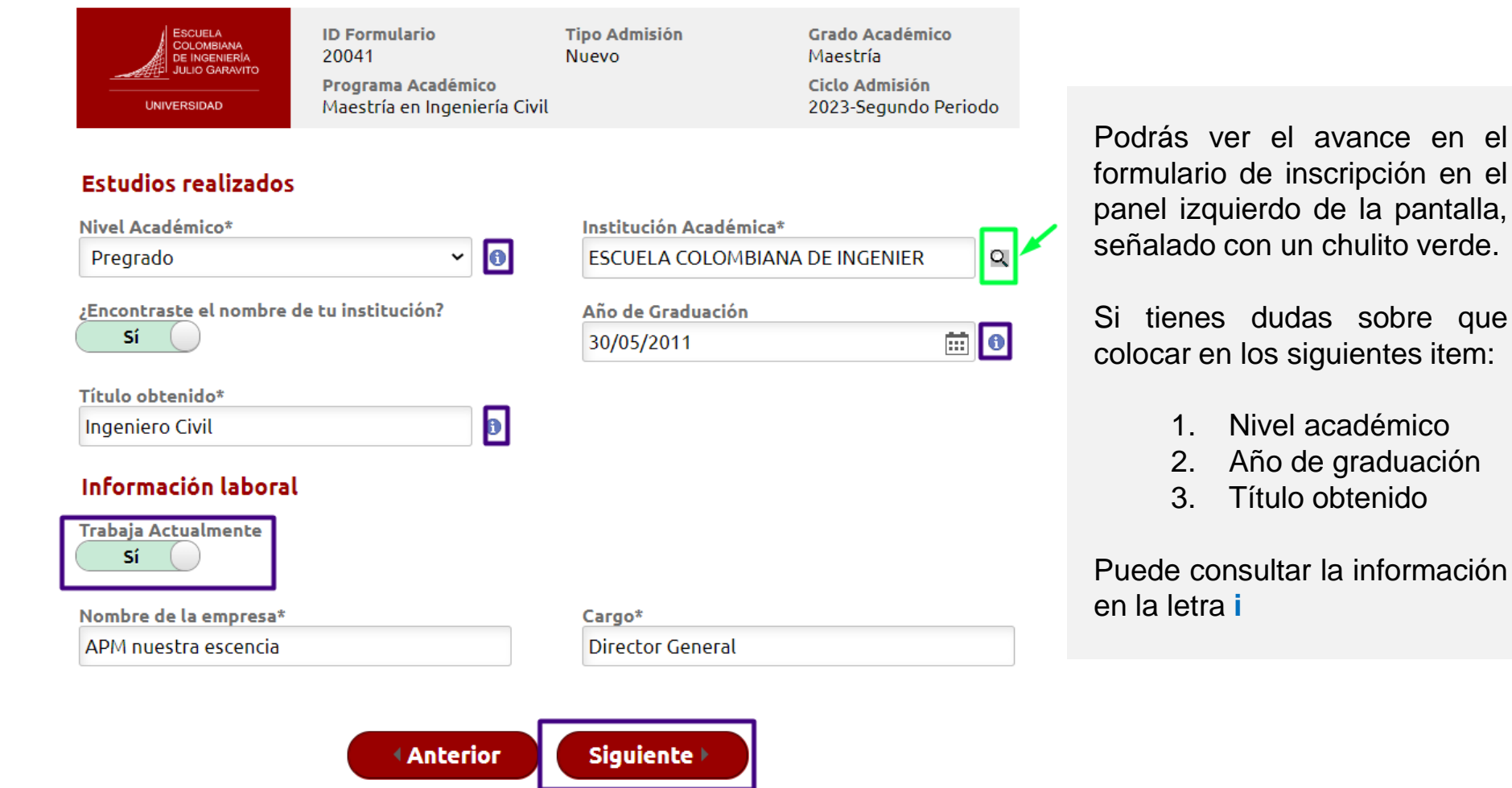

Ш

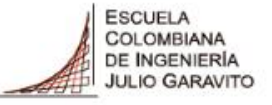

en el

### **Paso 15: Vamos a diligenciar la información de estudios realizados del aspirante, una vez finalizada hacemos clic en siguiente.**

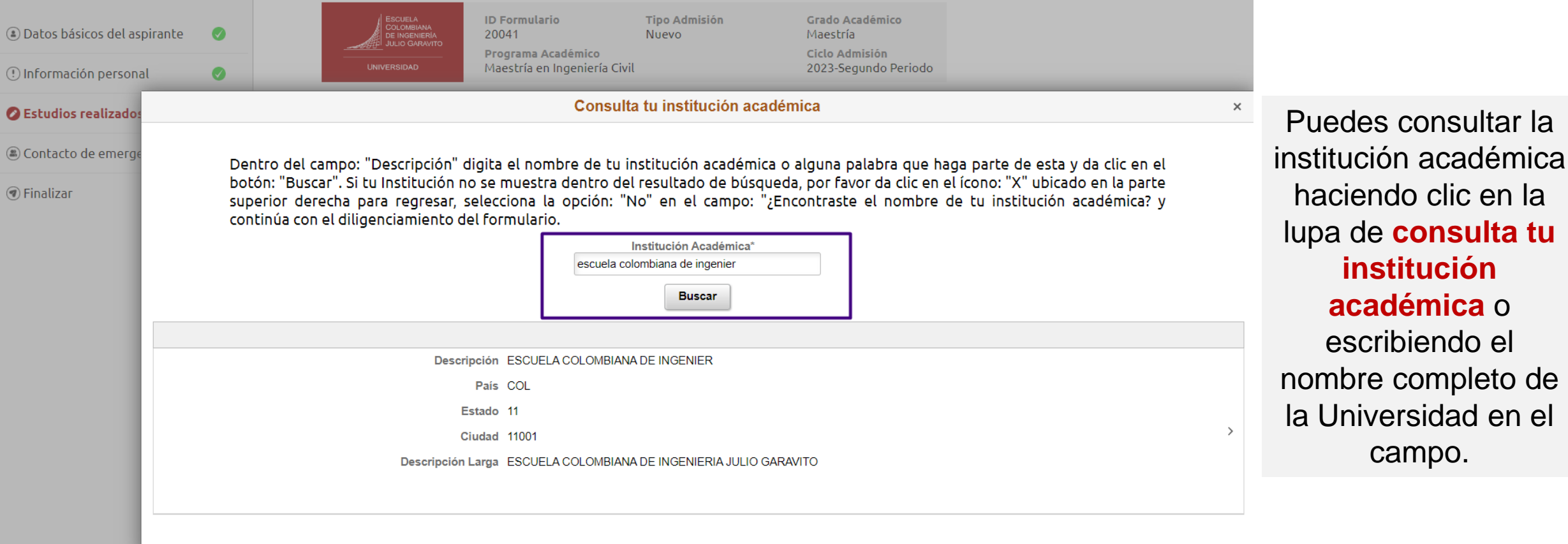

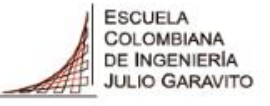

### **Paso 16: Vamos a diligenciar la información de estudios realizados del aspirante, una vez finalizada hacemos clic en siguiente.**

**UNIVERSIDAD** 

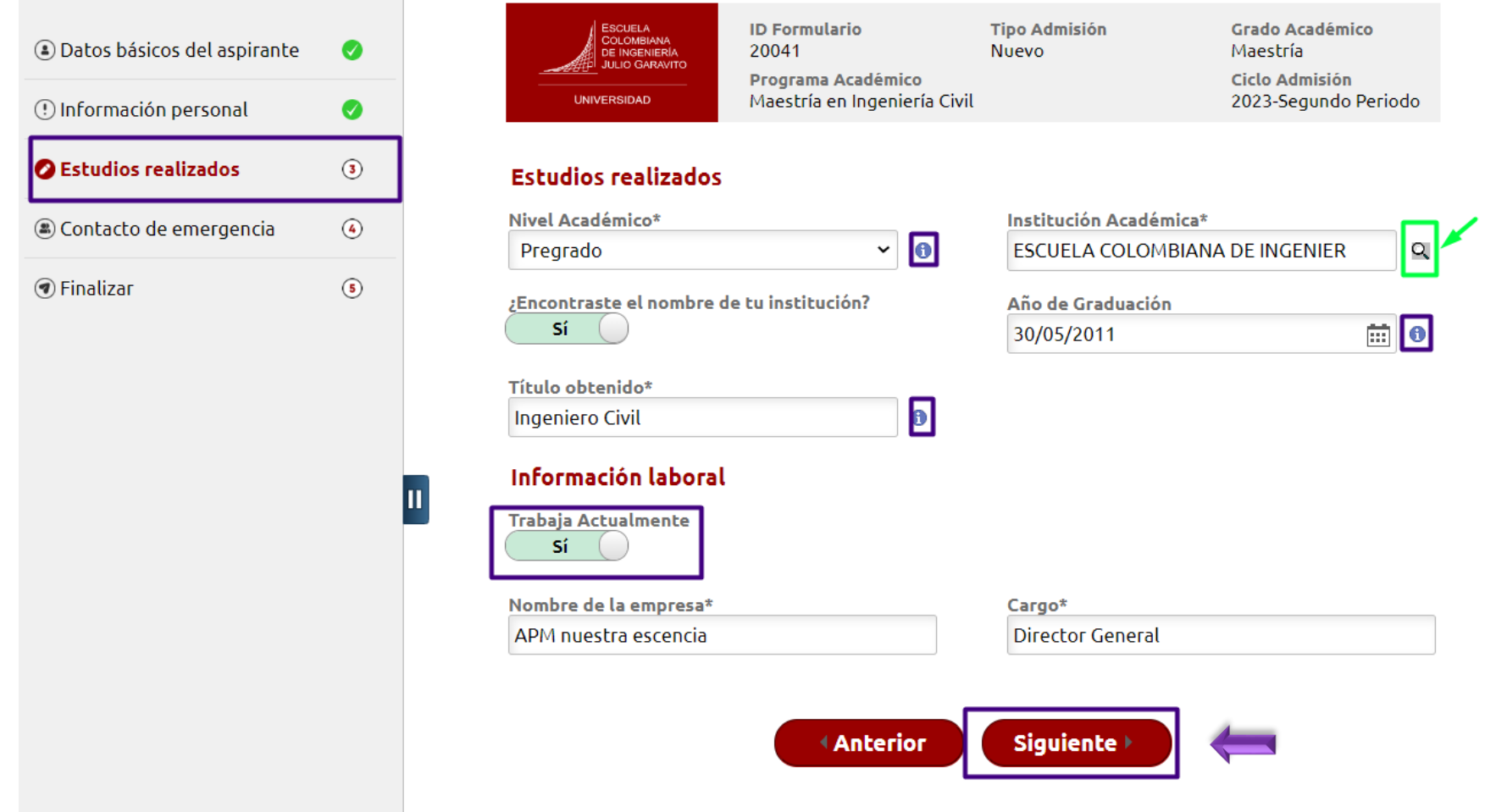

#### DE INGENIERÍA **Paso 17: Vamos a diligenciar la información del contacto de JULIO GARAVITO emergencia del aspirante, una vez finalizada hacemos clic en siguiente.**

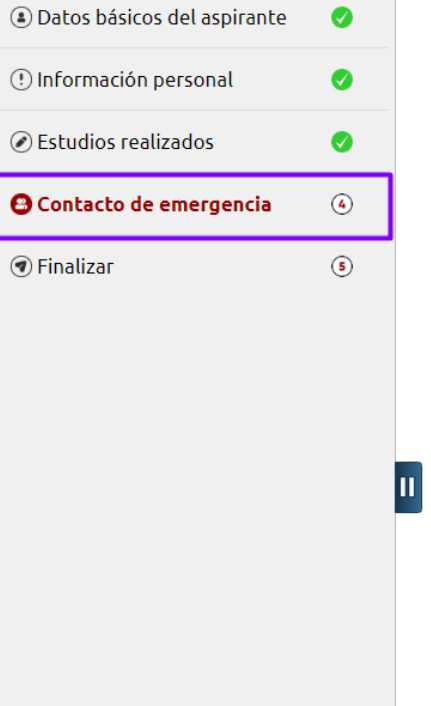

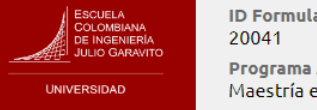

Contacto de emergencia

ario **Tipo Admisión Nuevo Académico** en Ingeniería Civil

**Grado Académico** Maestría Ciclo Admisión 2023-Segundo Periodo **UNIVERSIDAD** 

**ESCUELA** COLOMBIANA

#### Diligencia los datos de la persona que debemos contactar en caso de alguna emergencia. Documento de identidad\* Tipo de documento de identidad\* Cédula de Ciudadanía 856974  $\check{~}$ \*Nombre **Segundo Nombre MARIA ALEJANDRA** \*Apellidos Segundo Apellido **RODRIGUEZ PERDOMO** \*Relación ¿Vives con la persona que es tu contacto de emergencia?\* Otro  $\check{~}$  $Si$  ( A Correo electrónico\* \*Teléfono 6016683600 admisiones@escuelaing.edu.co \*Dirección 1 Pais Colombia  $\mathsf Q$ av circunvalar **Departamento** Ciudad Bogotá Q Bogotá D.C. Q **Siguiente** ≮ Anterior

**Oficina de Admisiones - Secretaría General**

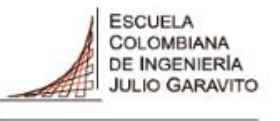

### **Paso 18: Vamos a diligenciar y finalizar el formulario de inscripción, una vez finalizado hacemos clic en enviar.**

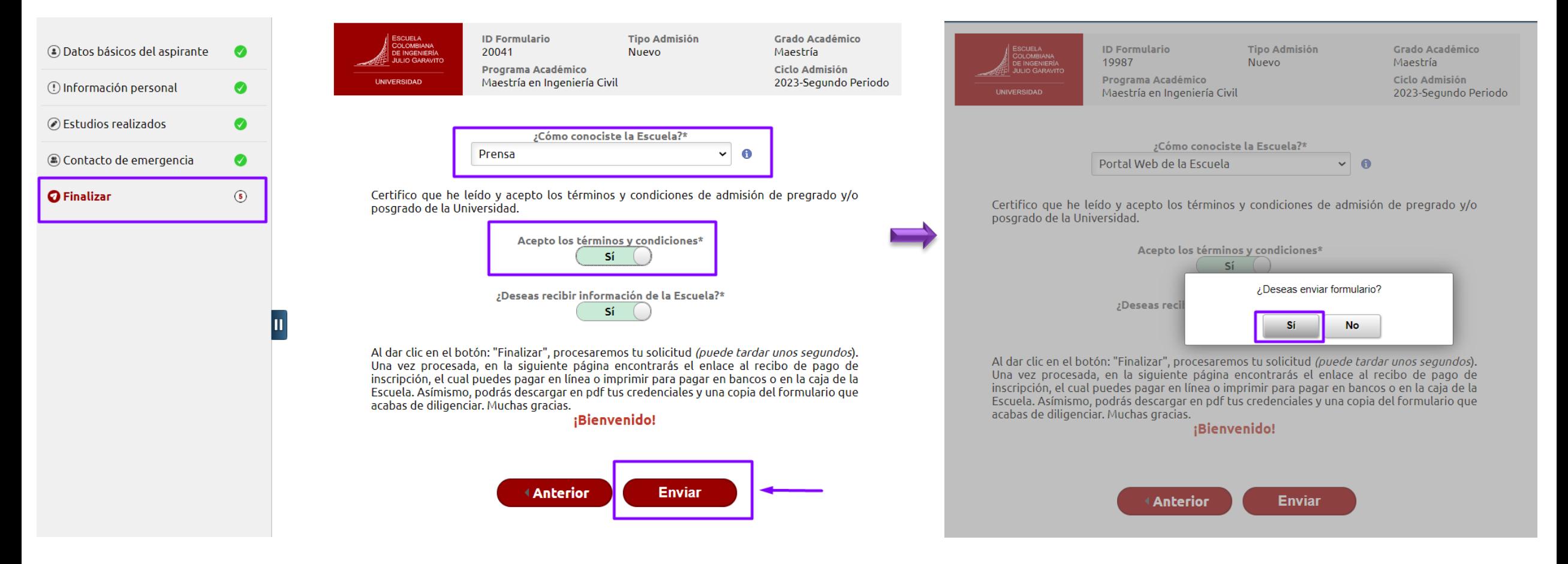

### **Hemos finalizado el formulario**

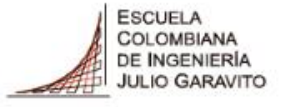

### **Paso 19: Puedes consultar tu orden de pago del formulario y tu usuario y contraseña de ingreso a nuestro sistema académico.**

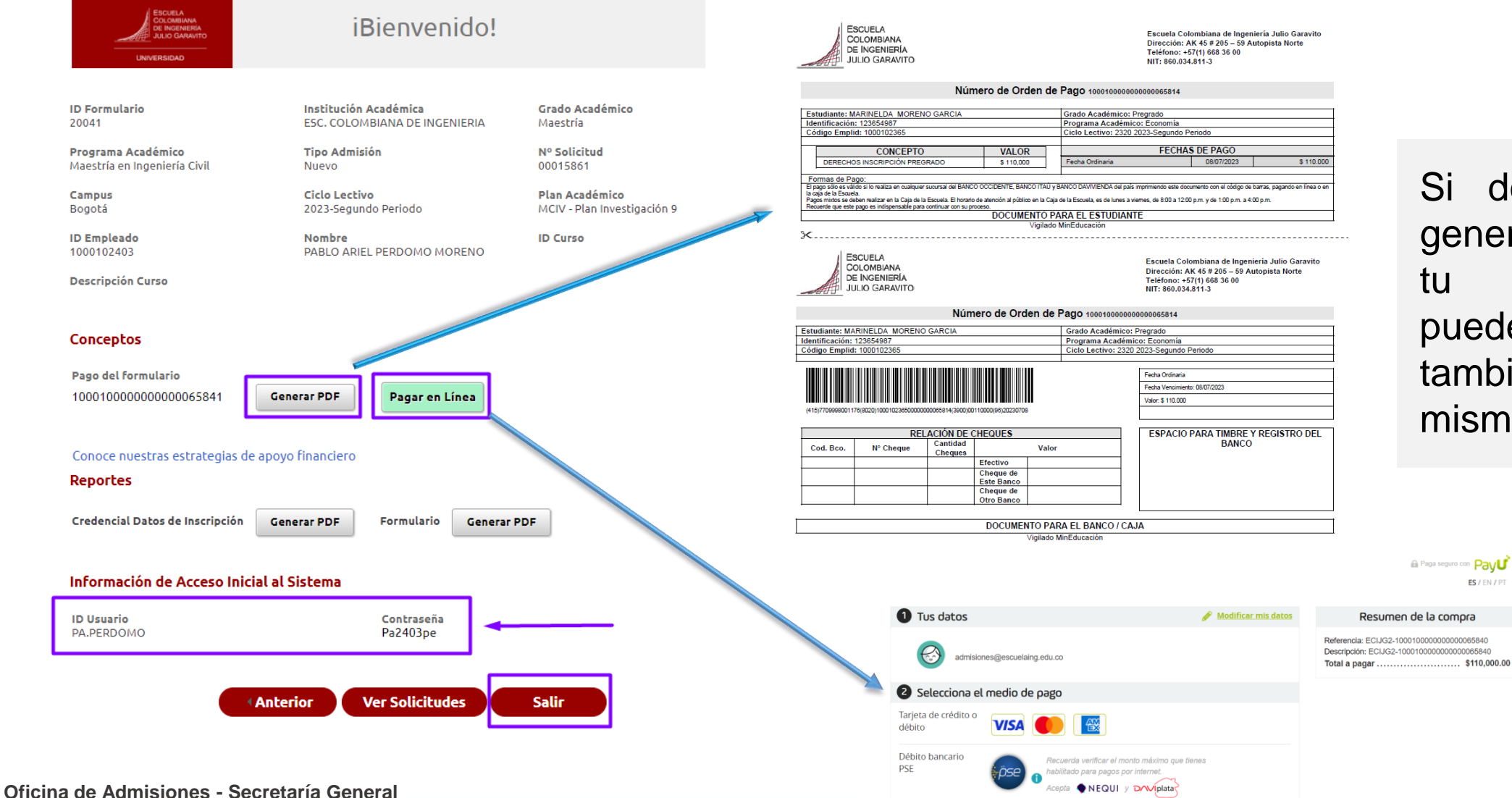

Si deseas puedes generar el PDF de tu formulario, y puedes realizar también el pago del mismo en línea.

### Paso 20: Consulta tu notificación de bienvenida en tu correo electrónico.

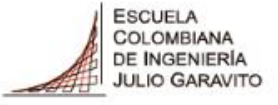

**UNIVERSIDAD** 

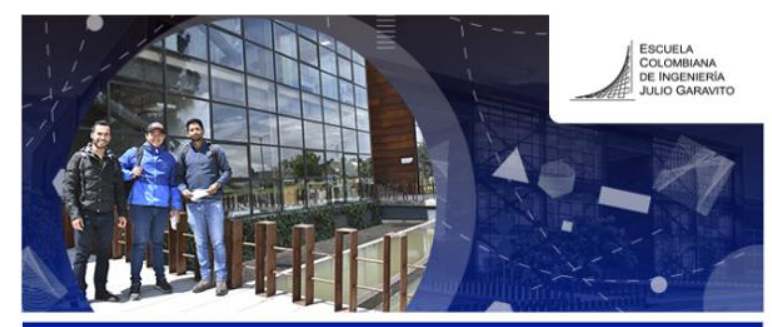

La Escuela, una universidad que genera conocimiento para transformar el futuro

Bogotá, 8 de Mayo de 2023

reciba un saludo muy especial en nombre de la Escuela Colombiana de Ingeniería Julio Garavito.

Le damos la bienvenida al Programa de Especialización en Estructuras, agradeciendo que nos haya escogido para continuar con su desarrollo y crecimiento profesional para iniciar sus estudios para el periodo 2023-Segundo Periodo.

Para continuar con su proceso lo invitamos a seguir estos pasos:

1. Para que pueda acceder a nuestro sistema académico, le asignamos un usuario y una contraseña, las cuales necesitará durante el proceso de admisión y como estudiante de la Escuela.

#### Usuario: Contraseña:

Es necesario realizar el cambio de contraseña en el siguiente link: http://gestorpasswd.escuelaing.edu.co/

Es necesario realizar el cambio de contraseña en el siguiente link: http://gestorpasswd.escuelaing.edu.co/

Si tiene alguna dificultad con el cambio de contraseña puede comunicarse con serviciosti@escuelaing.edu.co.

El correo institucional como estudiante será DAMASO CASTILLO-S@mail.escuelaing.edu.co con la contraseña que usted definió para acceder al sistema académico.

1. Descarque la factura para realizar el pago de la inscripción por valor de \$110.000. AQUI

2. Envíe los documentos de inscripción por el autoservicio:

En este enlace encontrará el instructivo para adjuntar documentos

#### Documentos de inscripción:

- Carta de presentación del aspirante (máximo una página)
- · Hoia de vida resumida (máximo dos páginas, sin anexos)
- · Certificado de notas de las asignaturas cursadas en el pregrado. que incluya el promedio del programa. \*
- · Dos cartas de recomendación laboral o académica. Envíe este enlace a sus referencias, estas se cargan automáticamente a su solicitud.

#### Documentos para formalizar matrícula:

- Documento de identidad
- Certificado original de notas, con las asignaturas cursadas en el pregrado, que incluya el promedio del programa. \*
- · Tarjeta profesional o el certificado de que se encuentra en trámite (únicamente para ingenieros)
- · Diploma o acta de grado que acredite su título profesional\*

\*Los graduados de la Escuela no requieren adjuntar certificado de notas, ni diploma o acta de grado.

Tenga presente que cada uno de estos documentos solo deberá cargarlos una vez.

3. A su correo electrónico enviaremos la citación a la entrevista y examen de admisión\*\*, si es requerido por el programa elegido, solo serán citados a entrevista los aspirantes que realicen el pago de la inscripción correspondiente.

\*\* Examen de admisión: Para los programas que lo requieran, para mayor información consultar la programación en el portal web de la Escuela.

Cordialmente.

**Germán Ricardo Santos Granados** Director de Posgrados

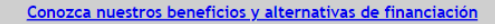

Solicite información al WhatsApp: 3004877250

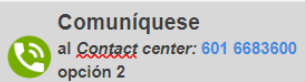

#### Escuela Colombiana de Ingeniería Julio Garavito

Dirección: AK.45 No.205-59 (Autopista Norte) Bogotá D.C. Colombia Contact center: 601 668 3600 / Línea Nacional Gratuita: 018000112668 Personería Jurídica 086 de enero 19 de 1973. Renovación Acreditación institucional de alta calidad Resolución 002710 del 18 de marzo de 2019. (Vigencia 6 años). Vigilada **Migadusació**r

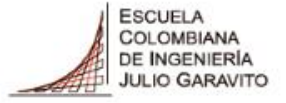

Si necesitas ayuda en tu proceso, te invitamos a contactarnos por medio de los siguientes canales.

**admisiones@escuelaing.edu.co**

WhatsApp: 3004877250 PBX: 60 (1) 6683600 **Extensiones 146, 797, 513, 796 y 518**

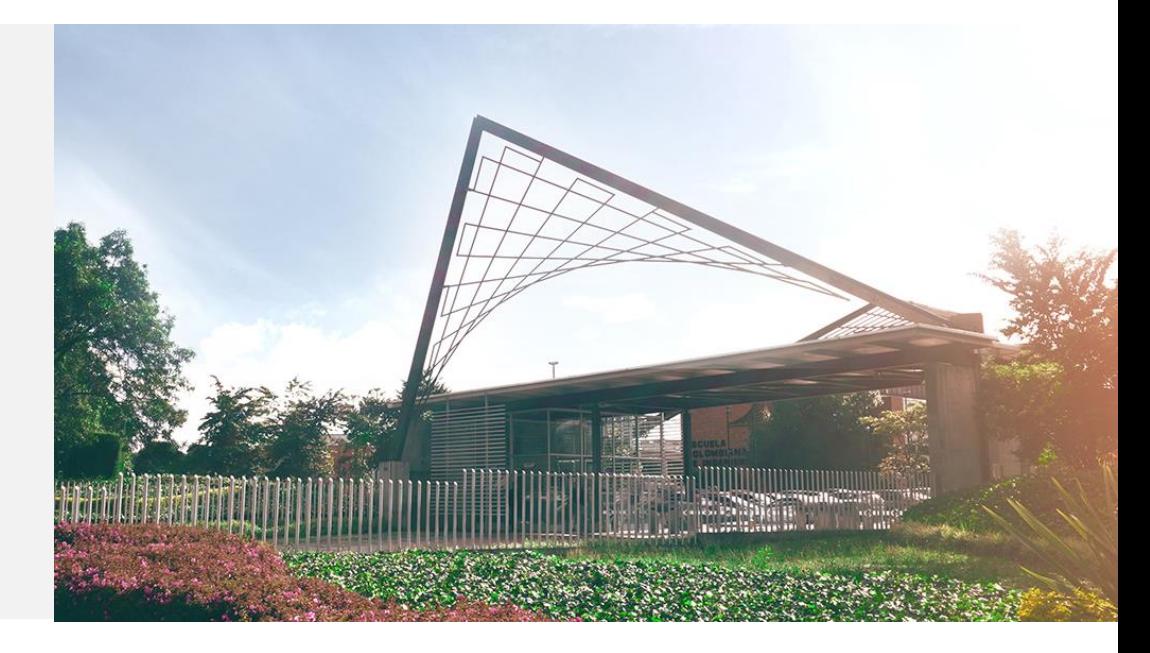

## **¡Bienvenido!**